## **HP OpenView Smart Plug-in for Web Servers**

## **User Guide**

Version: A.04.50

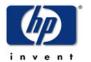

### December 2005

© Copyright 2005 Hewlett-Packard Development Company, L.P.

## **Legal Notices**

#### Warranty.

Hewlett-Packard makes no warranty of any kind with regard to this manual, including, but not limited to, the implied warranties of merchantability and fitness for a particular purpose. Hewlett-Packard shall not be held liable for errors contained herein or direct, indirect, special, incidental or consequential damages in connection with the furnishing, performance, or use of this material.

A copy of the specific warranty terms applicable to your Hewlett-Packard product can be obtained from your local Sales and Service Office.

#### Restricted Rights Legend.

Use, duplication or disclosure by the U.S. Government is subject to restrictions as set forth in subparagraph (c)(1)(ii) of the Rights in Technical Data and Computer Software clause in DFARS 252.227-7013.

**Hewlett-Packard Company** 

**United States of America** 

Rights for non-DOD U.S. Government Departments and Agencies are as set forth in FAR 52.227-19(c)(1,2).

Copyright Notices.

©Copyright 1999-2005 Hewlett-Packard Development Company, L.P., all rights reserved.

No part of this document may be copied, reproduced, or translated to another language without the prior written consent of Hewlett-Packard Company. The information contained in this material is subject to change without notice.

#### **Trademark Notices**

UNIX® is a registered trademark of The Open Group.

Windows® and MS Windows® are U.S. registered trademarks of Microsoft Corporation.

Windows NT® is a U.S. registered trademark of Microsoft Corporation.

Microsoft® is a U.S. registered trademark of Microsoft Corporation.

IBM® is a U.S. registered trademark of IBM Corporation.

All other product names are the property of their respective trademark or service mark holders and are hereby acknowledged.

## **Support**

Please visit the HP OpenView support web site at:

#### http://www.hp.com/managementsoftware/support

This web site provides contact information and details about the products, services, and support that HP OpenView offers.

HP OpenView online software support provides customer self-solve capabilities. It provides a fast and efficient way to access interactive technical support tools needed to manage your business. As a valuable support customer, you can benefit by using the support site to:

Search for knowledge documents of interest

Submit enhancement requests online

Download software patches

Submit and track progress on support cases

Manage a support contract

Look up HP support contacts

Review information about available services

Enter discussions with other software customers

Research and register for software training

Most of the support areas require that you register as an HP Passport user and log in. Many also require a support contract.

To find more information about access levels, go to:

| http://www.hp.com/managementsoftware/access_level               |  |  |
|-----------------------------------------------------------------|--|--|
| To register for an HP Passport ID, go to:                       |  |  |
| http://www.managementsoftware.hp.com/passport-registration.html |  |  |
|                                                                 |  |  |
|                                                                 |  |  |
|                                                                 |  |  |
|                                                                 |  |  |
|                                                                 |  |  |
|                                                                 |  |  |
|                                                                 |  |  |
|                                                                 |  |  |
|                                                                 |  |  |
|                                                                 |  |  |
|                                                                 |  |  |
|                                                                 |  |  |
|                                                                 |  |  |
|                                                                 |  |  |
|                                                                 |  |  |
|                                                                 |  |  |
|                                                                 |  |  |
|                                                                 |  |  |
|                                                                 |  |  |
|                                                                 |  |  |
|                                                                 |  |  |
|                                                                 |  |  |
|                                                                 |  |  |
|                                                                 |  |  |
|                                                                 |  |  |

## Contents

| 1. Web \$ | Server SPI Templates and Applications Concepts                            |    |
|-----------|---------------------------------------------------------------------------|----|
| Int       | troduction to HP OpenView Operations Smart Plug-in for Web Servers        | 8  |
| 2. Insta  | alling the HP OpenView Operations Web Server SPI                          |    |
| Pre       | rerequisites and Supported Platforms                                      | 10 |
|           | Hardware and Software Requirements                                        |    |
| 5         | Software Prerequisites on Management Server                               | 11 |
| I         | Prerequisite for CODA Data Logging                                        | 12 |
| I         | Prerequisite for Apache Software Foundation (ASF) Apache and HP Apache    | 13 |
| I         | Prerequisite for IBM HTTP Server                                          | 13 |
| I         | Prerequisite for non-root agent user support                              | 14 |
| Ins       | stalling the Web Server SPI on the Management Server                      | 15 |
| I         | Installing the Web Server SPI on an HP-UX Management Server               | 15 |
| I         | Installing the Web Server SPI on a Solaris Management Server              | 16 |
| We        | eb Server SPI Components                                                  | 17 |
| 1         | Message Groups                                                            | 17 |
| A         | Applications and Application Groups                                       | 17 |
| 7         | Templates and Template Groups                                             | 18 |
| Un        | ninstalling the Web Server SPI for OVO                                    | 22 |
| Ţ         | Uninstalling Web Server SPI Components from the Managed Nodes             | 22 |
| I         | Deleting Web Server SPI Components from the OVO Management Server         | 23 |
| τ         | Uninstalling the Web Server SPI Components from the OVO Management Server | 24 |
| 3. Using  | g Web Server SPI Templates and Applications                               |    |
| Int       | troduction                                                                | 26 |
| Ma        | anually Configuring Web Servers                                           | 27 |
| 5         | Sun ONE Web Server                                                        | 27 |
| A         | Apache Web Server                                                         | 27 |
| We        | eb Server SPI Discovery Templates                                         | 28 |
|           | eb Server SPI Applications for Administration                             |    |
|           | eb Server SPI Applications for Managing Apache Web Server                 |    |
|           | eb Server SPI Applications for Managing Sun ONE Web Server                |    |
|           | eb Server SPI Templates for Monitoring Apache Web Server                  |    |
|           | eb Server SPI Templates for Monitoring Sun ONE Web Server                 |    |
|           | eb Server SPI Template for Monitoring SPI Log Files                       |    |
|           | - · · · · · · · · · · · · · · · · · · ·                                   |    |

## Contents

| A. Reference Information                                  |
|-----------------------------------------------------------|
| Web Server SPI Software Bundle                            |
| B. Troubleshooting                                        |
| Assistance with Problems                                  |
| Applications and Monitors Report Missing Configuration 48 |
| Using the Self-Healing Info Application                   |
| Web Server SPI Log Files                                  |
| Using Tracing                                             |
| Node Configuration Problems                               |
| Discovery Problems 48                                     |

Web Server SPI Templates and Applications Concepts

Chapter 1 7

## Introduction to HP OpenView Operations Smart Plug-in for Web Servers

The HP OpenView Operations Smart Plug-in for Web Servers (Web Server SPI) contains templates and applications specifically designed to integrate with HP OpenView Operations.

The Web Server SPI provides powerful, centralized tools to monitor and manage the operation of the most widely used Internet servers. Its components include:

- ☐ Templates that are designed to monitor important log files and vital processes of Internet servers. See "Templates and Template Groups" on page 18 for a detailed list of all available templates.
- ☐ Applications that let you query the status of Internet servers and start and stop their processes as required. See "Applications and Application Groups" on page 17 for a detailed list.

This manual describes the installation, configuration, and usage of the Web Server SPI on HP-UX and Sun Solaris management server platforms.

#### NOTE

HP OpenView IT/Operations (ITO) and HP OpenView VantagePoint Operations (VPO) have been renamed HP OpenView Operations (OVO) for UNIX. The name change has not yet been fully implemented across the OVO software and documentation. As a result, you may encounter references to all three product names.

Installing the HP OpenView Operations Web Server SPI

## **Prerequisites and Supported Platforms**

The following sections list the hardware and software requirements.

## **Hardware and Software Requirements**

The following section lists the requirements for the HP OpenView Smart Plug-in for Web Servers (Web Server SPI) only. HP OpenView Operations (OVO) and the operating system should already be installed.

## Table 2-1 OVO Management Server Requirements

| Hardware                             | Operating<br>System  | OVO<br>Version   | Disk Space |
|--------------------------------------|----------------------|------------------|------------|
| HP 9000 Technical<br>Workstations    | HP-UX 11.0,<br>11.11 | 7.1, 8.0,<br>8.1 | 20 MB      |
|                                      | HP-UX 11.23          | 8.13             | 20 MB      |
| HP 9000 Enterprise<br>Servers        | HP-UX 11.0,<br>11.11 | 7.1, 8.0,<br>8.1 | 20 MB      |
|                                      | HP-UX 11.23          | 8.13             | 20 MB      |
| Sun SPARC Stations                   | Solaris 7, 8, 9      | 7.1, 8.0,<br>8.1 | 20 MB      |
|                                      | Solaris 10           | 8.13             | 20 MB      |
| Intel Itanium<br>architecture (IA64) | HP-UX 11.23          | 8.20             | 20 MB      |

### Table 2-2 OVO Managed Node Requirements

| Hardware                          | Operating<br>System  | OVO<br>Version                 | Disk Space |
|-----------------------------------|----------------------|--------------------------------|------------|
| HP 9000 Technical<br>Workstations | HP-UX 11.0,<br>11.11 | 7.1, 7.2,<br>8.0, 8.1,<br>8.20 | 5 MB       |

Table 2-2 OVO Managed Node Requirements (Continued)

| Hardware                              | Operating<br>System                 | OVO<br>Version                 | Disk Space |
|---------------------------------------|-------------------------------------|--------------------------------|------------|
| HP 9000 Enterprise<br>Servers         | HP-UX 11.0,<br>11.11                | 7.1, 7.2,<br>8.0, 8.1,<br>8.20 | 5 MB       |
| Sun SPARC Stations                    | Solaris 7, 8, 9                     | 7.1, 7.2,<br>8.0, 8.1,<br>8.20 | 5 MB       |
| Intel Architecture<br>(Ix86)          | Red Hat Linux<br>7.0, 7.2, 7.3, 8.0 | 7.1, 7.2,<br>8.0, 8.1,<br>8.20 | 5 MB       |
| Intel Architecture<br>(Ix86)          | SuSE Linux 7.1,<br>7.3, 8.0, 8.1    | 7.1, 7.2,<br>8.0, 8.1,<br>8.20 | 5 MB       |
| Intel Itanium<br>architecture (IA64)s | HP-UX 11.23                         | 7.1, 7.2,<br>8.0, 8.1,<br>8.20 | 5 MB       |

## **Software Prerequisites on Management Server**

You must make sure that the following components are installed on the management server prior to the installation of Web Server SPI:

- HP OpenView Performance SPI Integration Component (DSI2DDF)
- HP OpenView SPI Self-Healing Services (SPI-SHS-OVO)
- $\bullet \quad SPI \ Service \ Discovery \ Framework \ (\texttt{SPI-SVCDISC-OVO}) \\$

Refer to the *HP OpenView Smart Plug-ins CD Installation Guide* for additional information about the software prerequisites on the management server.

### **Supported Web Servers**

Web Server SPI supports the internet services software listed in Table 2-3.

Table 2-3 Supported Web Servers

| Platform                                                               | Internet Services                                        |  |
|------------------------------------------------------------------------|----------------------------------------------------------|--|
| HP-UX (PA-RISC)                                                        | Apache Web Server 1.3.26, 2.0.31, 2.0.39, 2.0.50, 2.0.54 |  |
|                                                                        | HP Apache 2.0.47, 2.0.48, 2.0.50, 2.0.54                 |  |
|                                                                        | Sun ONE Web Server 6.0, 6.1                              |  |
| Linux (Red Hat)<br>Linux (SuSeE)                                       | Apache Web Server 1.3.26, 2.0.39, 2.0.50, 2.0.54         |  |
| Sun Solaris                                                            | Apache Web Server 1.3.26, 2.0.39, 2.0.50, 2.0.54         |  |
|                                                                        | Sun ONE Web Server 6.0, 6.1                              |  |
| HPUX (IA-64)                                                           | Apache Web Server 1.3.26, 2.0.39, 2.0.50, 2.0.54         |  |
|                                                                        | HP Apache 2.0.47, 2.0.48, 2.0.50, 2.0.54                 |  |
| RedHat Enterprise<br>Linux Advanced<br>Server (AS) 3.0 on<br>Intel x86 | IBM HTTP 6.0 web server.                                 |  |

## Prerequisite for CODA Data Logging

Make sure that you have the DS12DDF component installed on the management server for the CODA data logging components to function effectively.

## Prerequisite for Apache Software Foundation (ASF) Apache and HP Apache

The WebServer SPI uses the mod\_hpspi module to collect performance metrics. To load this module into the Apache web server, you must enable the mod\_so module before configuring the web server. Refer to the *Apache Administration Guide* for additional information about instructions to enable the mod\_so module.

## **Prerequisite for IBM HTTP Server**

If you configure the WebServer SPI for IBM HTTP Server using the **SPI** for Web Servers > WebSPI Apache > Configure Apache Node application, the following lines are added in the httpd.conf file:

```
<Location /server-status>
SetHandler server-status
Allow from all
</Location>
```

These lines load the mod\_status module and allows access to the /server-status Universal Resource Locator (URL) for the SPI. By default, the WebServer SPI provides access to /server-status to all hosts. If you want to restrict access to a host, you must mention the host name to be restricted as follows:

Replace the line Allow from all in the httpd.conf file with the following line:

Allow from <host name> where <host name> is the host from which communication must be restricted.

Make sure that the line <code>ExtendedStatus</code> On is present in the <code>httpd.conf</code> file. You must make sure that you do not enclose this line within any condition statements such as an <code>IfModule</code> condition statement.

NOTE

Perl 5.8 installation is a prerequisite to configure WebServer SPI for IBM HTTP Server. You must verify that the Perl 5.8 executable file is present at /usr/bin/perl.

## Prerequisite for non-root agent user support

Perform the following steps at the agent node for non-root agent user support:

- 1. Switch the agent user to non root using the ovswitchuser command.
- 2. Log in to the agent node as a root user
- 3. Run wsspi\_perl\_wrapper.sh wsspi\_root.pl from the agent command directory for the HTTPS agent, which is as follows: /var/opt/OV/bin/instrumentation

Refer to the manual, *HP OpenView Operations HTTPS Agent Concepts* and *Configuration Guide*, for more information about non-root agent user.

# Installing the Web Server SPI on the Management Server

The sections below explain how to install the Web Server SPI on the HP-UX platform and on the Sun Solaris platform.

# Installing the Web Server SPI on an HP-UX Management Server

- 1. Login as user root.
- 2. Set the user root's umask by entering:

#### umask 027

3. Create a directory to mount the CD-ROM by entering the following commands:

#### mkdir /<mount\_point>

For example:

mkdir/cdrom

4. Insert the HP OpenView Smart Plug-ins for OVO/HP-UX CD-ROM into the CD-ROM drive and mount it as user root by entering the following command:

```
mount -r -F cdfs /dev/<cdrom_drive_name> /<mount_point>
```

For example, on a local CD-ROM, you might enter:

```
mount -r -F cdfs /dev/dsk/c0t2d0 /cdrom
```

You can also run SAM and mount the CD-ROM to a specific path in the Disks and File Systems window.

5. Install the product by entering the following command:

```
swinstall -s /cdrom/OV_DEPOT/11.0HPUX.sdtape SPI-WS
```

# **Installing the Web Server SPI on a Solaris Management Server**

- 1. Insert the HP OpenView Smart Plug-ins for OVO/Solaris CD-ROM into the CD-ROM drive. The CD-ROM is automatically mounted (and unmounted) on Sun Solaris systems.
- 2. Install the product by entering the following command:

swinstall -s /cdrom/OV\_DEPOT/SOLARIS.sdtape SPI-WS

## **Web Server SPI Components**

The Web Server SPI installs the following components on the OVO management server:

- Message Groups
- Applications and Application Groups
- Templates and Template Groups

### **Message Groups**

Installation of Web Server SPI creates two new message groups, which are as follows:

- Web SPI
- Web SPI-Internal

The Message Group Bank is shown in Figure 2-1 below:

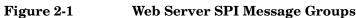

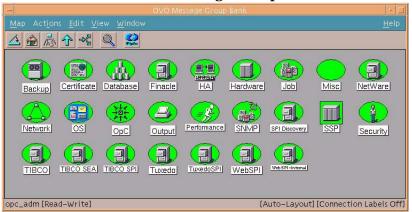

## **Applications and Application Groups**

Upon installation the Web Server SPI adds the application group to the Application Bank as illustrated in below:

Figure 2-2 Web Server SPI Application Groups

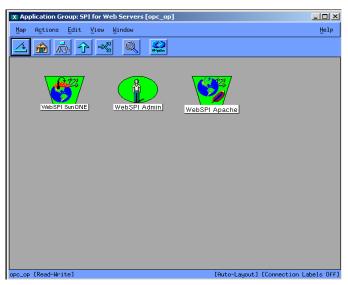

The application group called "SPI for Web Servers" contains application groups for managing Sun ONE and Apache web servers. For more information on applications, see the following sections:

- "Web Server SPI Applications for Managing Apache Web Server" on page 31
- "Web Server SPI Applications for Managing Sun ONE Web Server" on page 33

#### NOTE

Before many applications can function properly, it is necessary to prepare the node for Web Server SPI management by running the appropriate Configure Node tool on the managed node.

## **Templates and Template Groups**

The Web Server SPI adds a template group called "SPI for Web Servers," as illustrated in Figure 2-3 on page 19. This template group contains additional application groups for monitoring Web Servers. Each template group offers templates for log files and for process and performance metric monitoring.

The additional template group WebSPI\_Admin contains a log file monitor for the internal error log of the Web Server SPI. For additional information on Web Server SPI templates and template groups, see the following sections:

- "Web Server SPI Templates for Monitoring Apache Web Server" on page 35
- "Web Server SPI Templates for Monitoring Sun ONE Web Server" on page 37

Figure 2-3 Web Server SPI Template Groups

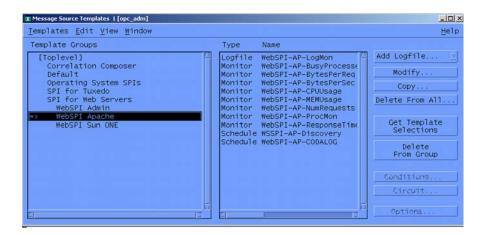

#### NOTE

Before deploying Web Server SPI templates to a managed node, first prepare the node for management by running the Configure Node tool for the appropriate node and installed web server.

#### Web Server SPI Operator Responsibilities

Web Server SPI operators must be assigned responsibilities to receive messages from Web SPI-Internal and Web SPI message groups, as illustrated in Figure 2-4 below.

Figure 2-4 Web Server SPI Operator Responsibilities

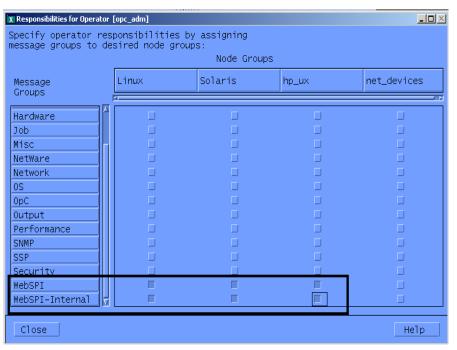

Follow the instructions below to set or edit Web Server SPI Operator responsibilities:

- 1. Open the User Bank as illustrated in
- 2. Right-click on a user (to change their responsibilities).
- 3. Select Modify.
- 4. Click Responsibilities.
- 5. Assign responsibilities according to your environment.

For additional information on user responsibilities refer to, *HP OpenView Operations for UNIX Concepts Guide*.

## Uninstalling the Web Server SPI for OVO

To completely uninstall the Web Server SPI, you must uninstall it first from the OVO managed nodes, and then from the OVO management server. The uninstallation is semi-automatic, and some manual steps are required. Follow these steps to ensure complete removal.

# Uninstalling Web Server SPI Components from the Managed Nodes

- 1. Select the Web Server SPI managed nodes in the Web Servers Node Bank window from which you wish to uninstall the Web Server SPI.
- 2. Select Actions: Agents -> Assign Templates and remove all Web Server SPI templates groups. Click on [OK].
- 3. Select Actions: Agents -> Install/Update SW & Config from the menu. In the Install/Update Web Servers Software and Configuration window, check the following checkboxes:
  - Templates
  - Actions
  - Monitors
  - Commands
- 4. Click OK to start the distribution. If the distribution was successful, you receive a message in the Web Server's message browser.
- 5. Select the managed node and launch the application by double-clicking or launching the application:

#### WebSPI Admin>Remove WebSPI Instrumentation

The executables and configurations are now removed from the Web Server SPI.

# Deleting Web Server SPI Components from the OVO Management Server

Web Server SPI components must be deleted manually:

- Delete the Web SPI-Internal and WebSPI-Web Servers message groups.
- Delete the SPI for Web Servers application group.
- Delete the SPI for Web Servers template group and all of its groups and templates.

To speed the process, use the SHIFT-click method to select multiple templates for deletion.

1. To delete the SPI for Web Servers templates and template groups, open the Message Source Templates window.

Open each SPI for Web Servers template group. Then select each of the templates in the group. (Use SHIFT-click to select all templates.) Select [Delete From All...] to delete the templates.

When you have deleted all templates, select all SPI for Web Servers template groups and delete them.

- 2. To delete the WebSPI-Internal and WebSPI-WebServers message groups, open the OVO Application Bank, select the Web Server SPI message group, and select Delete from the right-click pop-up menu.
- 3. To delete the SPI for Web Servers application group and its contents, open the OVO Application Bank, select the SPI for Web Servers application group, and select Delete from the right-click popup menu.
- 4. To remove Web Server SPI default text, actions, monitors, and commands from

 $/var/opt/OV/share/databases/OpC/mgd\_node/customer/\dots on the management server, run the following commands according to the appropriate server platform:$ 

for Apache servers:

/opt/OV/wsspi/bin/wsspi\_apache\_clean\_acm.sh

• for Sun ONE servers:

/opt/OV/wsspi/bin/wsspi\_sunone\_clean\_acm.sh

When you have successfully deleted all Web Server SPI components, continue with "Uninstalling the Web Server SPI Components from the OVO Management Server."

## Uninstalling the Web Server SPI Components from the OVO Management Server

#### On HP-UX:

1. Uninstall Web Server SPI interactively, using the swremove (1M) GUI. To start swremove (1M), enter the following command line:

/usr/sbin/swremove

#### NOTE

The DISPLAY environment variable should be set correctly to your system.

2. Select the SPI-WS bundle, mark for removal, and proceed with the uninstallation. Or, you can run swremove (1M) from the command line by entering the following:

#### /usr/sbin/swremove SPI-WS

- 3. Check the following logfiles for problems that may occur during the de-installation:
  - /var/adm/sw/swagent.log
  - /var/adm/sw/swremove.log

#### On Sun Solaris:

1. Enter the following command line:

#### /usr/sbin/swremove SPI-WS

- 2. Check the following logfiles for problems occurring during the uninstallation:
  - /var/adm/sw/swagent.log
  - /var/adm/sw/swremove.log

3 Using Web Server SPI
Templates and Applications

Chapter 3 25

### Introduction

After installation and distribution of Web Server SPI templates and instrumentation to a managed node, if any of the web servers are running on the node, the SPI discovers the web servers and configures them with the SPI. After this configuration, each web server can be monitored and managed.

You can also use the SPI to configure web servers manually by following the appropriate instructions in "Manually Configuring Web Servers" on page 27.

If you find that you need to adapt any of the default templates supplied with Web Server SPI, you can easily do so. See the *HP OpenView Operations Concepts Guide* and the *HP OpenView Operations Administrator's Guide to Online Information* for general information.

After you have successfully installed, re-installed, or uninstalled the Web Server SPI from the managed node, as explained in Chapter 2, Installing the HP OpenView Operations Web Server SPI, it is necessary to distribute the Web Server SPI templates to the managed nodes.

#### NOTE

You must deploy the default opcmsg(1 | 3) template for the appropriate platform on the node to receive Web Server SPI messages in the message browser of the management server.

If you experience error messages from your message browser stating the applications are not working properly, ignore the messages until the managed nodes have been configured properly.

## **Manually Configuring Web Servers**

If, for any reason, the Web Server SPI is not able to detect a web server instance on a managed node, you can configure it manually. To configure web servers manually, follow the relevant procedures below.

### Sun ONE Web Server

 Select SPI for Web Servers > WebSPI SunONE > Configure Sun ONE Node.

A message prompts for the magnus.conf path.

2. Enter the complete path to the magnus.conf file.

The web server configuration utility accesses the file. If the file is readable and is a valid magnus.conf file, the SPI configures the web server.

## **Apache Web Server**

#### **NOTE**

Before proceeding to configure, make sure that the Apache web server is not running.

1. Select SPI for Web Servers > WebSPI Apache > Configure Apache Node.

A message prompts for the httpd.conf path.

2. Enter the complete path to the httpd.conf file.

The web server configuration utility accesses the file. If the file is readable and is a valid httpd.conf file, the SPI configures the web server.

Chapter 3 27

## **Web Server SPI Discovery Templates**

A Web Server SPI discovery template is a schedule template that detects the web servers running on the managed nodes and constructs a service map, which is then displayed in the Service Navigator console. There is one discovery template for each supported web server:

- WebSPI-AP-Discovery This template detects any new instances of the Apache web server.
- WebSPI-SO-Discovery This template detects any new instances of the Sun ONE web server.

All discovery templates must be distributed to the management server after distributing instrumentation to the managed nodes. Before you deploy discovery templates, make sure that the OVO agent has been installed on the management server. The discovery template is scheduled to run once a day, but you can use the OVO template administration window to change this interval.

Perform the following steps to enable discovery:

- 1. Assign managed nodes to the WSSPI-Discovery node group.
- 2. Assign and deploy the service discovery templates on the management server. See the template names above and deploy the templates that correspond to the types of web servers you use, for example, WebSPI-AP-Discovery for Apache web servers.
  - The discovery template schedules the discovery program to run at configured intervals. The program discovers any new instances of the web servers running on the nodes.
- 3. If new web server instances are discovered, the Web Server SPI configures them.

The discovery program reads the file /var/opt/OV/wsspi/conf/wsspi.cfg and writes the XML file, which the system uploads to the Service Navigator database on the management server.

4. View the service map using the Service Navigator console.

Figure 3-1 Sample Discovery Service Map

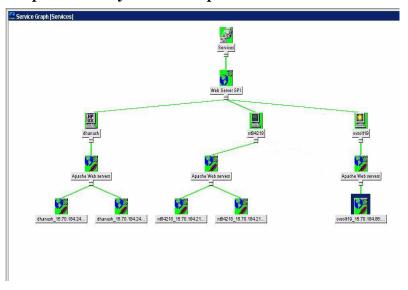

Chapter 3 29

# Web Server SPI Applications for Administration

You will find the Web Server SPI applications for administration under the Web SPI Admin application group (SPI for Web Servers > WebSPI Admin). The applications are described below.

| Application                       | Description                                                                                                    | Application Input |
|-----------------------------------|----------------------------------------------------------------------------------------------------|-------------------|
| Remove Web SPI<br>Instrumentation | Removes the Web Server SPI instrumentation and configuration data from a previously configured UNIX node. Instrumentation of other products is not affected. | None              |
| Show All Web<br>Services          | Displays the details of all configured web services.                                                                                                    | None              |
| Show Web SPI<br>History Log       | Displays the Web Server SPI log file for all sites running supported web services.                                                                           | None              |
| Self-Healing Info                 | Gathers system information as well<br>as configuration, log, and trace files<br>of Web Server SPI when a problem<br>occurs in the Web Server SPI.            | None              |
|                                   | The information helps you<br>troubleshoot the problem. For more<br>information, see "Using the<br>Self-Healing Info Application" on<br>page 43               |                   |

## Web Server SPI Applications for Managing Apache Web Server

You will find the Web Server SPI applications for the Apache web server under the WebSPI Apache application group (SPI for Web Servers > WebSPI Apache). The applications are described below.

| Application                  | Description                                                                                                    | Application Input          |
|------------------------------|----------------------------------------------------------------------------------------------------|----------------------------|
| Configure Apache<br>Node     | Configures Apache with Web Server SPI. After configuration is complete, SPI will be able to monitor and manage web server instances.  WS-SPI performance Apache module (mod_hpspi.c) collects web server performance data. To load mod_hpspi.c, enable Apache mod_so module before configuring web server. See Apache Administration Guide for instructions on enabling mod_so. | path to httpd.conf         |
| UnConfigure<br>Apache Node   | Removes the configuration information of the specified Apache node.                                                                                                    | IP address and port number |
| Start Apache                 | Starts Apache web server.                                                                                                    | IP address and port number |
| Stop Apache                  | Stops Apache web server.                                                                                                    | IP address and port number |
| Restart Apache               | Restarts Apache web server.                                                                                                    | IP address and port number |
| Status of Apache             | Displays Apache web server status.                                                                                                    | IP address and port number |
| Show Apache<br>Configuration | Displays Apache configuration details.                                                                                                    | IP address and port number |
| Show Apache Node<br>Details  | Displays Apache web server details, such as server root, document root, and web server version.                                                                                                    | IP address and port number |

Chapter 3 31

## Using Web Server SPI Templates and Applications Web Server SPI Applications for Managing Apache Web Server

| Application               | Description                                                                       | Application Input          |
|---------------------------|-----------------------------------------------------------------------------------|----------------------------|
| Show Apache<br>Error Log  | Displays Apache web server error log file.                                        | IP address and port number |
| Show Apache<br>Access Log | Displays Apache web server access log file.                                       | IP address and port number |
| Configure CODA            | Compiles the CODA configuration specification files and creates the log file set. | None                       |

| NOTE | You will be prompted to enter an IP address as application input only if the web server is configured to run on multiple IP addresses. |
|------|----------------------------------------------------------------------------------------------------|
|      |                                                                                                    |

## Web Server SPI Applications for Managing Sun ONE Web Server

You will find the Web Server SPI applications for the Sun ONE web server under the WebSPI Sun ONE application group (SPI for Web Servers > WebSPI Sun ONE). The applications are described below.

| Application                   | Description                                                                                                    | Application Input          |
|-------------------------------|----------------------------------------------------------------------------------------------------|----------------------------|
| Configure Sun<br>ONE Node     | Configures Sun ONE with Web<br>Server SPI. After configuration is<br>complete, SPI will be able to monitor<br>and manage web server instances.<br>WS-SPI collects performance data<br>from web server SNMP agent;<br>configure SNMP agent with Sun<br>ONE web server before configuring<br>web server with SPI. | path to magnus.conf        |
| UnConfigure Sun<br>ONE Node   | Removes the configuration information of the specified Sun ONE node.                                                                                                    | IP address and port number |
| Start Sun ONE                 | Starts Sun ONE web server.                                                                                                    | IP address and port number |
| Stop Sun ONE                  | Stops Sun ONE web server.                                                                                                    | IP address and port number |
| Restart Sun ONE               | Restarts Sun ONE web server.                                                                                                    | IP address and port number |
| Status of Sun ONE             | Displays Sun ONE web server status.                                                                                                    | IP address and port number |
| Show Sun ONE<br>Configuration | Displays Sun ONE configuration details.                                                                                                    | IP address and port number |
| Show Sun ONE<br>Node Details  | Displays Sun ONE web server details, such as server root, document root, and web server version.                                                                                                    | IP address and port number |
| Show Sun ONE<br>Error Log     | Displays Sun ONE web server error log file.                                                                                                    | IP address and port number |

Chapter 3 33

| Application                | Description                                  | Application Input          |
|----------------------------|----------------------------------------------|----------------------------|
| Show Sun ONE<br>Access Log | Displays Sun ONE web server access log file. | IP address and port number |

| NOTE | You will be prompted to enter an IP address as application input only if the web server is configured to run on multiple IP addresses. |
|------|----------------------------------------------------------------------------------------------------|
|      |                                                                                                    |

## Web Server SPI Templates for Monitoring Apache Web Server

You will find the Web Server SPI templates for monitoring the Apache web server by following this navigation path: Window > Message Source Templates > SPI for Web Servers > WebSPI Apache. The following table describes the templates.

| Template                  | Description                                                                                                    |
|---------------------------|----------------------------------------------------------------------------------------------------|
| WebSPI-AP-LogMon          | Monitors the Apache web server's error log file. The template sends messages to the OV message browser for the following conditions in the web server error log file: Alert, Critical, Error, or Warning.                                                                                                    |
| WebSPI-AP-BusyProcessRate | Computes the percentage of processes that are running serving requests versus the total number of web server processes.                                                                                                    |
| WebSPI-AP-BytesPerReq     | Computes the number of bytes that each request contains.                                                                                                    |
| WebSPI-AP-BytesPerSec     | Computes the Apache web server number of inbound bytes transferred per second.                                                                                                    |
| WebSPI-AP-CODALOG         | Collects data for each configured Apache web server and logs it into CODA. The metrics collected for each web server instance include the IP address, port number, CPU usage, memory usage, number of bytes transferred every second, number of bytes transferred for every request, and percentage of busy processes for the web server instance. By default, the template runs every five minutes. |
| WebSPI-AP-CPUUsage        | Computes the percentage of CPU used by the Apache web server.                                                                                                    |
| WebSPI-AP-Discovery       | Detects any new instances of the Apache web server.                                                                                                    |
| WebSPI-AP-MEMUsage        | Computes the percentage of total system memory used by the Apache web server.                                                                                                    |
| WebSPI-AP-NumRequests     | Computes the number of requests processed by the Apache web server.                                                                                                    |

Chapter 3 35

# Using Web Server SPI Templates and Applications Web Server SPI Templates for Monitoring Apache Web Server

| Template               | Description                                                                            |
|------------------------|----------------------------------------------------------------------------------------|
| WebSPI-AP-ProcMon      | Checks whether the Apache web server processes of the configured instance are running. |
| WebSPI-AP-ResponseTime | Computes the Apache web server response time.                                          |

# Web Server SPI Templates for Monitoring Sun ONE Web Server

You will find the Web Server SPI templates for monitoring the Sun ONE web server by following this navigation path: Window > Message Source Templates > SPI for Web Servers > WebSPI Sun ONE. The following table describes the templates.

| Template               | Description                                                                                                    |  |
|------------------------|----------------------------------------------------------------------------------------------------|--|
| WebSPI-SO-LogMon       | Monitors the Sun ONE web server's error log file. The template sends messages to the OV message browser if any of these conditions occurs for the monitored web server instance: Alert, Critical, Emergency, Error, or Warning. |  |
|                        | These message types are suppressed: Notice and Info.                                                                                                    |  |
| WebSPI-SO-CPUUsage     | Computes the percentage of CPU used by the Sun ONE web server. A Critical message is sent to the OV message browser if CPU usage goes above 80%.                                                                                |  |
| WebSPI-SO-Discovery    | Detects any new instances of the Sun ONE web server.                                                                                                    |  |
| WebSPI-SO-ErrorRate    | Computes the number of errors generated as compared to the total number of requests.                                                                                                    |  |
| WebSPI-SO-MemoryUsage  | Computes the percentage of total system memory used by<br>the Sun ONE web server. A Critical message is sent to the<br>OV message browser if the memory usage goes above 70%.                                                   |  |
| WebSPI-SO-ProcMon      | Checks whether the Sun ONE web server processes of the configured instance are running.                                                                                                    |  |
| WebSPI-SO-ResponseTime | Computes the Sun ONE web server response time.                                                                                                    |  |
| WebSPI-SO-ThreadRate   | Computes the percentage of Sun ONE web server running threads compared to the total number of threads.                                                                                                    |  |

Chapter 3 37

# Web Server SPI Template for Monitoring SPI Log Files

You will find the Web Server SPI template for monitoring the Web Server SPI log files following this navigation path: Window > Message Source Templates > SPI for Web Servers > WebSPI Admin.

The template, which is called WebSPI-InternalErrorLog, monitors the Web Server SPI error log file. The template sends a message to the OV message browser if any of these message types appears in the error log file: Error, Info, or Warning.

38 Chapter 3

# **A** Reference Information

Appendix A 39

## Web Server SPI Software Bundle

The Web Server SPI principal bundle is a hierarchical structure made up of associated bundles, products, and filesets. You can view these software components using the swinstall GUI of SD-UX if you are running web servers on an HP-UX management server.

Table A-1 Web Server SPI Software Bundle and Filesets

|                                                                  | Name          | Description                               |
|------------------------------------------------------------------|---------------|-------------------------------------------|
| Web Server<br>SPI Product                                        | SPI-WS        | HP OpenView Smart Plug-in for Web Servers |
| Web Server<br>SPI Filesets<br>(contained in<br>SPI-WS<br>Bundle) | WSSPI-CORE    | WSSPI—Common Core/Documentation for OVO   |
|                                                                  | WSSPI-HPUX    | WSSPI for HPUX                            |
|                                                                  | WSSPI-LINX    | WSSPI for Linux                           |
|                                                                  | WSSPI-SOL     | WSSPI for Solaris                         |
|                                                                  | WSSPI-AP-CORE | WSSPI for Apache Server Common Core       |
|                                                                  | WSSPI-AP-HPUX | WSSPI for Apache Server on HP-UX          |
|                                                                  | WSSPI-AP-LINX | WSSPI for Apache Server on Linux          |
|                                                                  | WSSPI-AP-SOL  | WSSPI for Apache Server on Solaris        |
|                                                                  | WSSPI-SO-CORE | WSSPI for Sun ONE Server Common Core      |
|                                                                  | WSSPI-SO-HPUX | WSSPI for Sun ONE Server on HP-UX         |
|                                                                  | WSSPI-SO-LINX | WSSPI for Sun ONE Server on Solaris       |
|                                                                  | WSSPI-SO-SOL  | WSSPI for Sun ONE Server on Linux         |

40 Appendix A

B Troubleshooting

## **Assistance with Problems**

This chapter provides problem descriptions and troubleshooting steps for the Web Server SPI only. For general troubleshooting, please refer to the *HP OpenView Operations for UNIX Administrator Reference Volumes I and II*.

# **Applications and Monitors Report Missing Configuration**

All applications except the Configure Node applications rely on a properly configured node. If you receive an error message like the following when starting an application your node has not yet been configured:

Configuration file /var/opt/OV/wsspi/conf/wsspi.cfg not found or no read access.

This error probably occurred because you did not configure the node for management of the Apache web server. You must run the Apache configuration tool on this node before you are able to launch this tool.

You will also get error messages in the Message Browser if you have deployed the process monitor templates on any nodes that have not been configured. In both cases, run the proper Configure Node application according to your web server until this application succeeds.

## Using the Self-Healing Info Application

The Self-Healing Info application gathers system information as well as configuration, log, and trace files of Web Server SPI when a problem occurs in the Web Server SPI.

All the gathered information and files are placed in a pre-defined output directory, thereby facilitating faster troubleshooting. Also, the data collector is used to gather real-time data, which reduces the probability of troubleshooting with stale data.

To greatly enhance troubleshooting, and access the search and cross-referencing capabilities of the HP Support web site, you can download and use the **Self-Healing Services** client software. Refer to the relevant section in the *HP OpenView Operations for UNIX SPI CD Installation Guide* for more information on how to download and use the software, and to set up the automatic link to the HP support web site.

If Self-Healing Services client is not installed and configured on the node being managed by the SPI, you can use the Self-Healing Info application to collect system information.

Whenever you encounter a problem with the Web Server SPI, run the data collector by launching the Self-Healing Info application in the WebSPI Application group.

#### NOTE

Prior to using the Self-Healing Info application, turn on tracing, reproduce the problem, and then run the application.

To launch the data collector on the node from where you want to gather data, drag the icon of the node and drop it on the Self-Healing Info application in the WebSPI Application group window for the respective operating system. The output is placed as

 $\label{thmpspl} $$ / tmp/SPI_WEBSERV\_support.tar on $UNIX$ nodes. You can submit this file to HP Support for assistance or use this file to identify and correct the problem you encountered.$ 

#### NOTE

Depending on the Windows setting, the file may be a hidden file on some managed nodes. If you do not see the file, open **Windows Explorer** and from the Tools menu select the View tabbed page in the Folder Options... Under Hidden Files and Folders, select Show Files and Folders.

# Web Server SPI Log Files

The web server SPI provides two different log files, which are located in the directory /var/opt/OV/wsspi/log on the managed nodes.

#### **Error Log**

Error, warning, and information messages from actions, commands, and monitors are logged to the Web Server SPI's error log file /var/opt/OV/wsspi/log/wsspi error.log.

If you deploy the template WebSPI\_InternalErrorLog on the managed node, all new entries will be forwarded to the management server and displayed in the default text below:

Message Browser (Application: WebSPI; Message Group: WebSPI-Internal; Object: error log).

#### **Trace Log**

If you enable tracing, the tracing information will be logged to /var/opt/OV/wsspi/log/wsspi\_trace.log.

#### NOTE

The trace log is not localized.

## **Using Tracing**

Tracing enables you to drill down to the source of problems by getting more information on what the scripts are processing.

#### **How to Enable Tracing**

- 1. Log in to the managed node.
- 2. Locate and change the script you wish to trace:
  - For HTTPS: /var/opt/OV/bin/instrumentation
  - For DCE, the directory is branched into three sub-directories Actions: /var/opt/OV/bin/OpC/actions Commands: /var/opt/OV/bin/OpC/cmds Monitors: /var/opt/OV/bin/OpC/monitor
- 3. Open the script you wish to trace with a text editor.
- 4. Find the line below and uncomment it:

#WSSPI\_TRC\_LVL=<trace\_level>

5. Set trace level to a number between 0 and 9, where a trace level of 0 sets tracing off and a trace level of 9 gives you the all available tracing messages

The format of each trace message is as follows:

```
<date> <time> WSSPI(<trace_obj>-<pid>): <message>
```

Where the fields have the following meanings:

| <date></date> | Current date, when the message has been added. |
|---------------|------------------------------------------------|
| <time></time> | Current time, when the message has been added  |

| <trace_obj></trace_obj> | Trace object, in general the name of the script that is the source of the trace message.                                |
|-------------------------|----------------------------------------------------------------------------------------------------|
| <pid></pid>             | Process ID of the script.                                                                                               |
| <message></message>     | The message text. If the message is sent from a sub function, this message contains the name of the function as prefix. |

#### Sample Trace Files

A sample output of a trace file for the configuration of an Apache server with trace level 9 is listed below:

```
11/28/2001 10:22:22 WSSPI (wsspi ap conf.sh-28925):
Configuration started: Command: wsspi_ap_conf.sh
11/28/2001 10:22:22 WSSPI (wsspi ap conf.sh-28925): Running
discovery in non-interactive mode.
11/28/2001 10:22:32 WSSPI (wsspi ap conf.sh-28925):
getApacheBinUsingRpm(): No Apache RPM package found.
11/28/2001 10:22:32 WSSPI (wsspi ap conf.sh-28925):
getApacheBinUsingPathes(): Searching for Apache binary in
the path /bin/httpd
11/28/2001 10:22:32 WSSPI(wsspi ap conf.sh-28925):
getApacheBinUsingPathes(): Searching for Apache binary in
the path /sbin/httpd
11/28/2001 10:22:32 WSSPI(wsspi ap conf.sh-28925):
getApacheBinUsingPathes(): Searching for Apache binary in
the path /usr/sbin/httpd
11/28/2001 10:22:32 WSSPI (wsspi ap conf.sh-28925):
getApacheBinUsingPathes(): Found Apache binary:
/usr/sbin/httpd
11/28/2001 10:22:32 WSSPI (wsspi ap conf.sh-28925):
getApacheBin(): No Apache binary in predefined paths found.
11/28/2001 10:22:32 WSSPI (wsspi ap conf.sh-28925):
qetHttpConfUsingProcess(): System is a non-HP-UX system
```

```
11/28/2001 10:22:32 WSSPI (wsspi ap conf.sh-28925):
getHttpConfUsingProcess(): Found configuration file in
parameters: /etc/httpd/httpd.conf
11/28/2001 10:22:32 WSSPI (wsspi ap conf.sh-28925):
getServerRoot(): Found server root in Apache configuration
file:
11/28/2001 10:22:32 WSSPI (wsspi ap conf.sh-28925):
getHttpdPid(): Found pid file: /var/run/httpd.pid
11/28/2001 10:22:32 WSSPI (wsspi ap conf.sh-28925):
getHttpLog(): Found error log file: /var/log/httpd/error log
11/28/2001 10:22:33 WSSPI(wsspi ap conf.sh-28925):
createLinks(): Created links to the error log files in the
directory /var/opt/OV/wsspi/link/apache.
11/28/2001 10:22:33 WSSPI (wsspi ap conf.sh-28925):
writeConf(): Discovered information about managed server
written to /var/opt/OV/wsspi/conf/wsspi apache.cfg.
11/28/2001 10:30:02 WSSPI (wsspi ap conf.sh-29659):
Configuration started: Command: wsspi ap conf.sh
11/28/2001 10:30:03 WSSPI(wsspi ap conf.sh-29659): Running
discovery in non-interactive mode.
11/28/2001 10:30:11 WSSPI (wsspi ap conf.sh-29659):
getApacheBinUsingRpm(): No Apache RPM package found.
11/28/2001 10:30:12 WSSPI (wsspi ap conf.sh-29659):
getApacheBinUsingPathes(): Searching for Apache binary in
the path /bin/httpd
11/28/2001 10:30:12 WSSPI (wsspi ap conf.sh-29659):
getApacheBinUsingPathes(): Searching for Apache binary in
the path /sbin/httpd
11/28/2001 10:30:12 WSSPI (wsspi ap conf.sh-29659):
getApacheBinUsingPathes(): Searching for Apache binary in
the path /usr/sbin/httpd
11/28/2001 10:30:12 WSSPI (wsspi ap conf.sh-29659):
getApacheBinUsingPathes(): Found Apache binary:
/usr/sbin/httpd
11/28/2001 10:30:12 WSSPI (wsspi ap conf.sh-29659):
getApacheBin(): No Apache binary in predefined paths found.
```

```
11/28/2001 10:30:12 WSSPI (wsspi ap conf.sh-29659):
getHttpConfUsingProcess(): System is a non-HP-UX system
11/28/2001 10:30:12 WSSPI (wsspi ap conf.sh-29659):
getHttpConfUsingProcess(): Found configuration file in
parameters: /etc/httpd/httpd.conf
11/28/2001 10:30:12 WSSPI (wsspi ap conf.sh-29659):
getServerRoot(): Found server root in Apache configuration
file:
11/28/2001 10:30:12 WSSPI (wsspi ap conf.sh-29659):
getHttpdPid(): Found pid file: /var/run/httpd.pid
11/28/2001 10:30:12 WSSPI (wsspi ap conf.sh-29659):
getHttpLog(): Found error log file: /var/log/httpd/error log
11/28/2001 10:30:13 WSSPI (wsspi ap conf.sh-29659):
getApacheBinParameters() determined that Apache has been
started with the following parameters: -f
/etc/httpd/httpd.conf
11/28/2001 10:30:13 WSSPI (wsspi ap conf.sh-29659):
createLinks(): Created links to the error log files in the
directory /var/opt/OV/wsspi/link/apache.
11/28/2001 10:30:13 WSSPI (wsspi ap conf.sh-29659):
writeConf(): Discovered information about managed server
written to /var/opt/OV/wsspi/conf/wsspi apache.cfg.
```

### **Node Configuration Problems**

This section provides assistance with problems that may arise when you configure nodes.

# 1. ERROR :cp: Cannot create <apache home directory>/modules/mod hpspi.so: Text file busy.

Solution: Stop the Apache web server and run the "Configure Apache Node" application again.

# **Discovery Problems**

This section provides assistance with problems that may arise when you use the Web Server SPI discovery program.

### 1. System is unable to detect the web servers.

Solution: Web server instances may not be running on the managed node. If no web server instances are running, the discovery program cannot detect them.

For more information on the exact cause of the problem, check the WS-SPI internal error log file: /var/opt/OV/wsspi/log/wsspi\_error.log.

#### 2. System is unable to create the Web Server SPI service map.

Solution: Make sure that managed nodes are assigned to the WSSPI-Discovery node group and verify that the appropriate discovery templates are deployed to the management server.

# 3. System is unable to run the discovery program on a managed node.

Solution: Make sure that the node is assigned to the WSSPI-Discovery node group and that the OVO agent is running on the managed node.

Also, be aware that the discovery program uses the opetranm tool to perform the discovery process. If multiple instances of opetranm are running simultaneously, make sure that the appropriate patch is installed on the management server:

- For HP-UX, patch PHSS\_30125
- For Sun Solaris, patch ITOSOL 00266

Without this patch, the discovery program exits if it encounters multiple, simultaneous instances of opetranm.

# Troubleshooting

**Assistance with Problems** 

# Index

| A                                                                | I                                               |
|------------------------------------------------------------------|-------------------------------------------------|
| administration applications, 29                                  | installation                                    |
| Apache web servers                                               | on HP-UX management server, 13                  |
| templates for monitoring, 36                                     | on Solaris management server, 14                |
| Web Server SPI applications for, 30                              | instrumentation, removing, 29                   |
| application groups, 16                                           | IT/Operations (ITO), 8                          |
| В                                                                | L                                               |
| bundle, software, 42                                             | log files                                       |
| buildie, software, 42                                            | template for monitoring, 40                     |
| $\mathbf{C}$                                                     | use in troubleshooting, 46                      |
| components, 8, 15                                                | log, history, 29                                |
| deleting from management server, 21                              |                                                 |
| uninstalling from managed nodes, 20                              | $\mathbf{M}$                                    |
| uninstalling from management server, 22                          | magnus.conf file, 32, 34                        |
|                                                                  | managed nodes                                   |
| D                                                                | requirements, 10<br>uninstalling components, 20 |
| discovery                                                        | management server                               |
| enabling, 27                                                     | components installed on, 15                     |
| problems with, 50                                                | deleting Web Server SPI components, 21          |
| system cannot run program, 51<br>templates, 27                   | requirements, 10                                |
| templates, 21                                                    | uninstalling components, 22                     |
| E                                                                | message groups, 15                              |
| error log file, 46                                               | messages, receiving, 24                         |
| error messages                                                   | 0                                               |
| configuration file not found, 45                                 |                                                 |
| ignoring, 24                                                     | opcmsg $(1 3)$ template, 24 opctranm tool, 51   |
|                                                                  | operator responsibilities, 18                   |
| G                                                                | OVO managed node requirements, 10               |
| groups                                                           | OVO management server requirements, 10          |
| application, 16                                                  | р                                               |
| message, 15                                                      | -                                               |
| template, 17                                                     | patch ITOSOL_00266, 51<br>patch PHSS_30125, 51  |
| Н                                                                | platforms, supported, 12                        |
|                                                                  | prerequisites, 10                               |
| hardware requirements, 10<br>history log, 29                     | problem assistance, 44                          |
| HP OpenView IT/Operations, 8                                     | product components, 8                           |
| HP OpenView VantagePoint Operations, 8                           | R                                               |
| HP-UX installing Web Service SDL 12                              |                                                 |
| installing Web Server SPI, 13<br>uninstalling Web Server SPI, 22 | removing instrumentation, 29 requirements       |
| httpd.conf file, 30                                              | hardware, 10                                    |
| 1100p 41.00111 1110, 00                                          | <b>,</b>                                        |

# Index

| software, 10                                                                                                    | v                                                                                                    |
|----------------------------------------------------------------------------------------------------|----------------------------------------------------------------------------------------------------|
| supported platforms, 12                                                                                                    | VantagePoint Operations (VPO), 8                                                                                                    |
| responsibilities, operator, 18                                                                                                    | ***                                                                                                    |
| $\mathbf{S}$                                                                                                    | W                                                                                                    |
| schedule templates, 27 Self-Healing Info, 29 Self-Healing Services, 45 service map for web server discovery, 28 problems with, 51 Service Navigator console, displaying service map, 27, 28 services, web, 29 software bundle, 42 software requirements, 10 Solaris installing Web Server SPI, 14 uninstalling Web Server SPI, 22 Sun ONE web servers templates for monitoring, 39 Web Server SPI applications for, 34 supported platforms, 12 | web servers Apache applications for managing, 30 configuring manually, 25 templates for monitoring, 36 configuring manually, 25 running on multiple IP addresses, 31 Sun ONE applications for managing, 34 configuring manually, 25 templates for monitoring, 39 system unable to detect, 51 Web Servers, supported, 12 web services, displaying, 29 WebSPI-Internal message group, 15 WebSPI-WebServer message group, 15 WSSPI-Discovery node group, 27 |
| T                                                                                                    |                                                                                                    |
| template groups, 17 templates discovery, 27 modifying defaults, 24 monitoring Apache web servers, 36 monitoring log files, 40 monitoring Sun ONE web servers, 39 opcmsg(1   3), 24 schedule, 27 trace log file, 47 tracing enabling, 47 purpose of, 47 sample file output, 48 troubleshooting, 44                                                                                                    |                                                                                                    |
| U<br>uninstallation                                                                                                    |                                                                                                    |
| from managed nodes, 20<br>from management server, 22                                                                                                    |                                                                                                    |